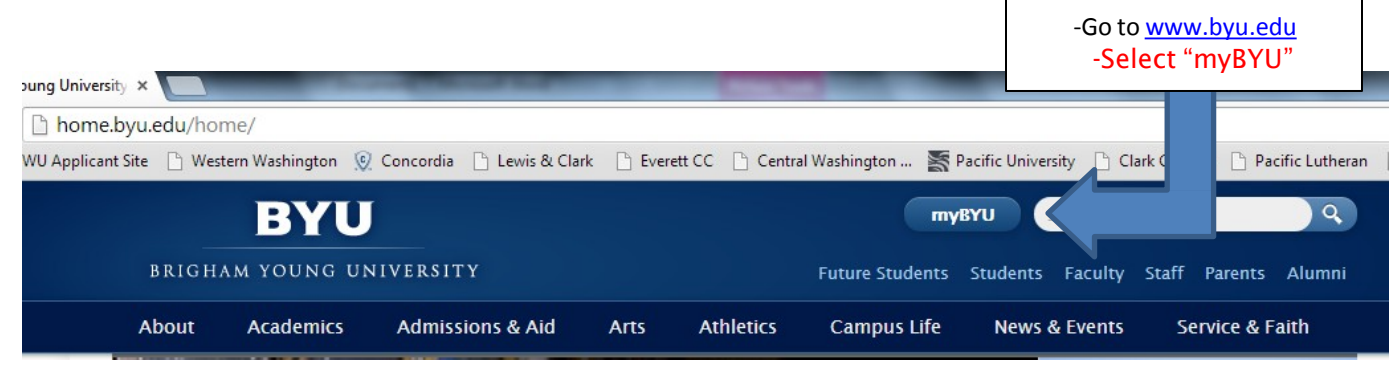

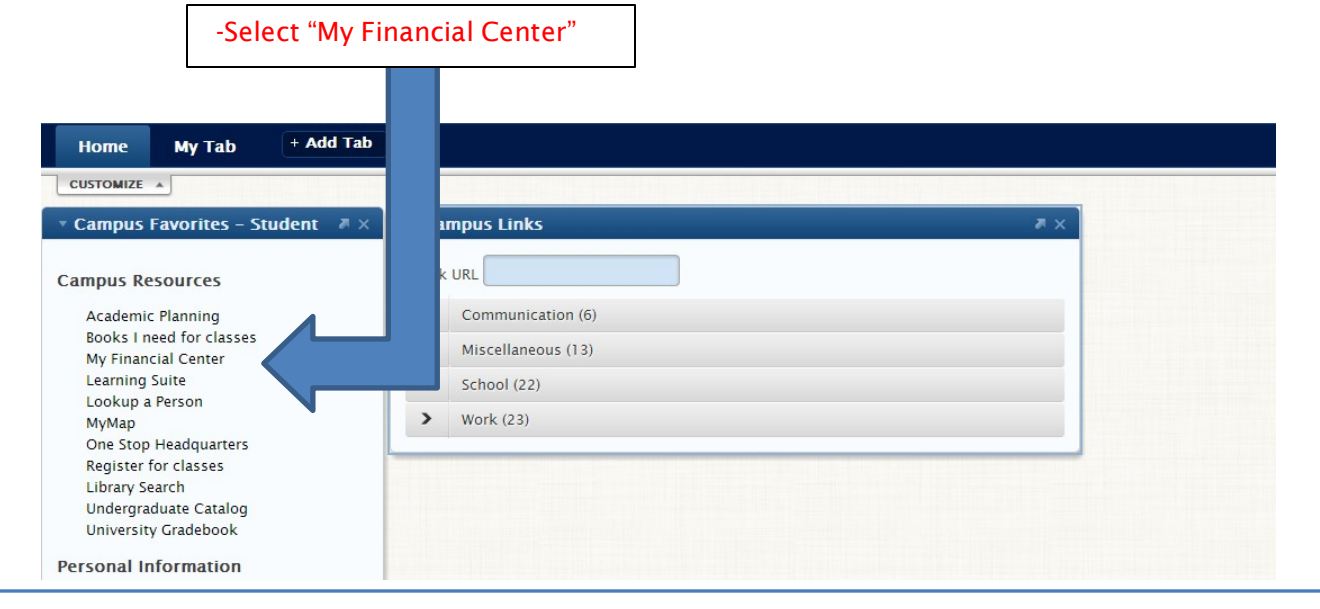

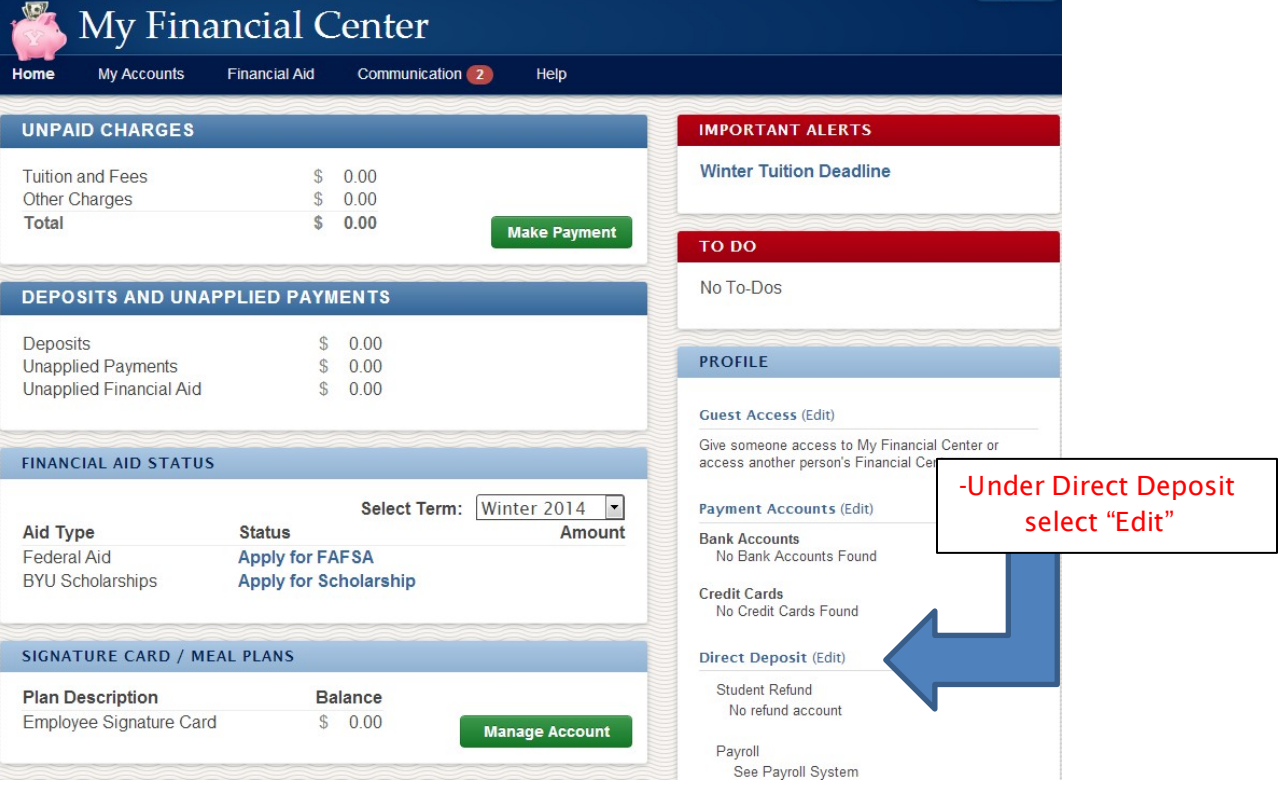

## **Add/Update Bank Accounts**

To delete a bank account from your list, first go to the Account Assignment page and remove any assignments related to the account you wish to delete. Then, on this page, when the account says "Not assigned", you may delete it by clicking on the minus sign to the right of the account record. -Select "Add Account" **Accounts on File** -Input Account Nickname: Sample Account \*Account Type: Savings  $\pmb{\mathrm{v}}$ Information Routing Number: 32427820 Bank Name: SCHOOLS FINANCIAL CU **Assigned To: Payroll, YExpense** Account Number: 123456789 **Add Account Account Assignment View Account Add/Update History Save Changes** –Select "Save **Once account exists in Direct Deposit:** Changes" **Direct Deposit Account Assignment** By making changes to my Direct Deposit Account Assignment below I authorize BYU to deposit funds to the designated bank account(s) via ACH funds transfer in accordance with rules established by the National Automated Clearing House Association. My Financial Center - Refunds Nickname **Account Num Account Type Save Changes** Sample Student Account  $\mathbf{v}$ 123456789 Checking Payroll \*Deposit -Select Pull-Down Tab under -Select "Save \*Nickname Amt/Percent | Account Num prity **Account Type Type** "My Financial Center-Refunds" Changes" $\bullet$ My Account v Balance 11972840 Savings -Select account to link to "My Financial Center-Refunds" **Save Changes** YExpense - Employee Travel/Other Reimbursements Nickname **Account Num Account Type My Account** ۷. **Save Changes** 11972840 Savings

**Add/Update Bank Accounts** 

**View Assignment History** 

**If you have additional questions, contact the Dean of Students Office at (801) 422-2731**